## **1.2 SSO Login**

## **1.2 SSO Login**

- Open the App
- In **Enter JIRA URL Field** enter your URL that you use in Web. The URL should start with HTTP/HTTPS (ex: <https://css.infosysta.com>).

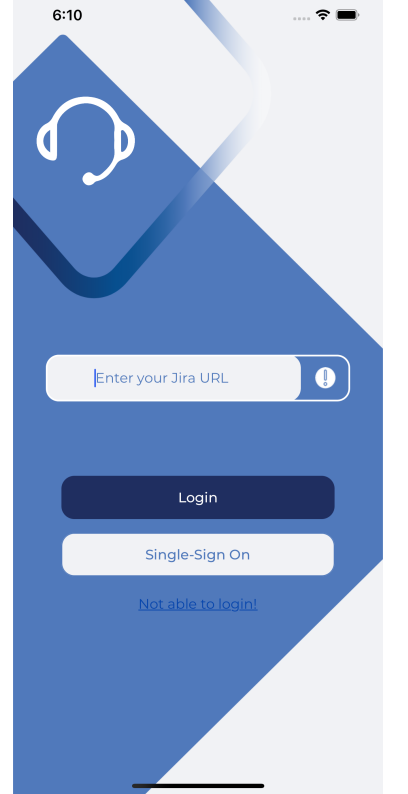

Press **Single-Sign-On** Button, you will be redirected to WebView to Login